## Vejledning til indberetning via upload af fremsendt Excel-skema

På udvalgte statistikker er det muligt at indberette ved at uploade et Excel-skema, som er sendt til din virksomheds digitale postkasse.

**ANMARKS** STATISTIK

## **Udfyld og log in:**

- Åbn og udfyld det **fremsendte** Excel-skema og gem det på din computer.
- Upload til DST via linket i Excel-skemaet eller find din indberetning på [www.dst.dk/udderhverv.](http://www.dst.dk/udderhverv)
- Vælg *Start indberetning* og log ind med NemID medarbejdersignatur med nøglefil eller nøglekort. Enkeltmandssejede virksomheder kan også logge på med NemID til private med nøglekort.

## **Upload skema:**

Klik på *Journalnummer* og/eller upload- ikonet

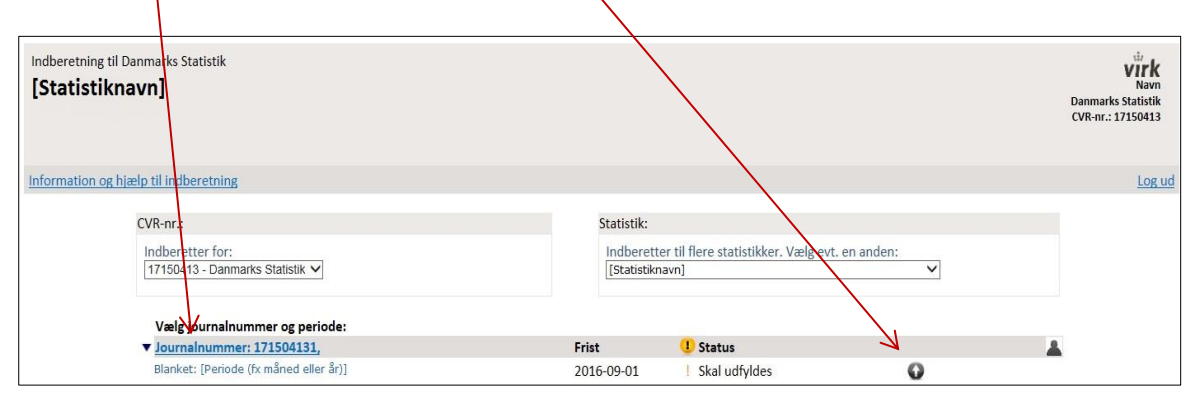

Klik på *Gennemse* for at finde det gemte Excel-skema på din computer.

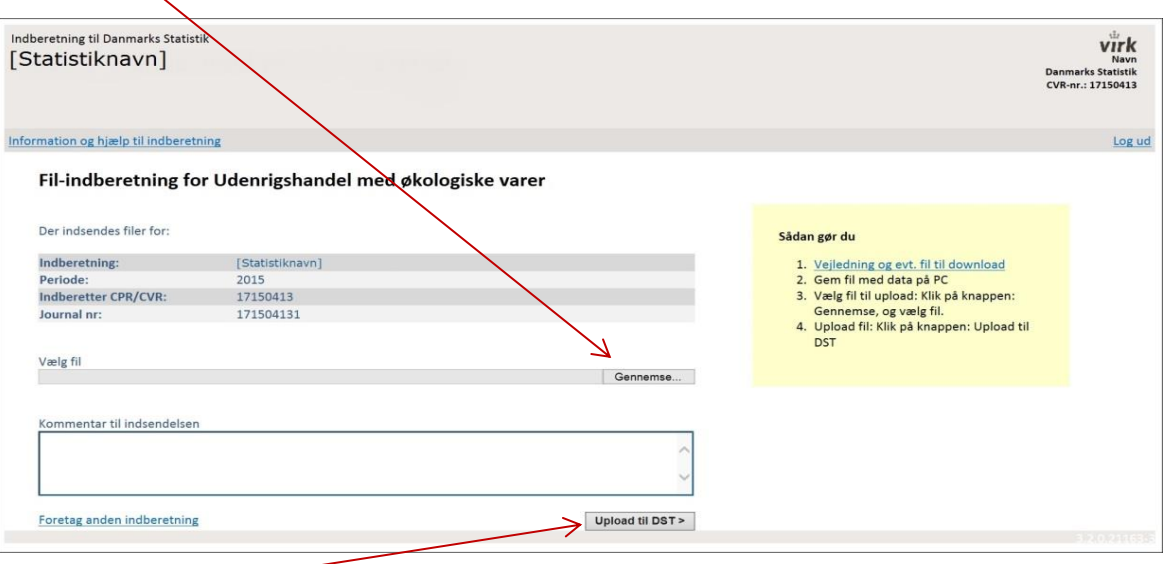

Klik på *Upload til DST* for at indsende. Nu er dit Excel-skema sendt til Danmarks Statistik.